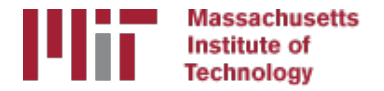

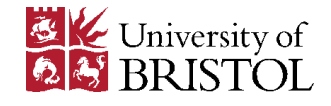

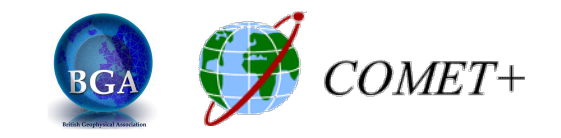

# Generating time series with glred

M. A. Floyd

*Massachusetts Institute of Technology, Cambridge, MA, USA* 

School of Earth Sciences, University of Bristol United Kingdom 2–5 May 2017

Material from T. A. Herring, R. W. King, M. A. Floyd (MIT) and S. C. McClusky (now ANU)

http://web.mit.edu/mfloyd/www/courses/gg/201705\_Bristol/

## sh\_glred

- qlred is just a way of invoking qlobk to process one day at a time; sh qlred is a script to invoke qlred easily for a sequence of days
- Once you've run sh gamit for a sequence of days, you will have on each day an h-file of loosely constrained parameter estimates and covariances. If you have in [expt]/gsoln appropriately constructed command files for qlobk (globk comb.cmd) and glorg (glorg comb.cmd), you can obtain time series using

```
sh glred -expt [expt] -s [start yr] [start doy] [stop yr] [stop doy] -opt H G T
```
which will translate the GAMIT plain text h-files into GLOBK binary h-files  $(H)$ , run GLOBK  $(G)$ , and run sh plot pos  $(T)$ 

• The lectures on GLOBK, references frames, and survey-mode GPS will guide you in constructing the command files, and there are self-<br>guided templates to make this easy

## Manual sequence

- htoglb(i.e. sh glred -opt H)
	- $-$  Converts plain text h-files output from GAMIT to binary h-files (in glbf) for input to GLOBK
- $\cdot$  1s
	- $-$  Create list of binary h-files to process (in gsoln/)
- glist
	- $-$  Create chronological list of h-files to process and associated information
- glred (i.e. sh glred -opt G)
	- $-$  Create ".org"-file(s) with individual solutions
- sh\_plot\_pos(i.e. sh\_glred -opt\_T)
	- $-$  Create ".pos" (time series) file(s) and time series plots
- globk
	- Create combined (or velocity) solution
- glorg
	- $-$  Additional glorg runs for different reference frames

# htoglb

- Creates binary h-files for input to GLOBK
	- $-$  All metadata, etc. carried forward from GAMIT
- Not restricted to plain text h-files from GAMIT
	- May also use SINEX (Software INdependent EXchange format), GIPSY's "stacov" files, etc.
	- But beware of constraints implicit in solutions from other software/processing runs!
- For example, from glbf/

– htoglb . /dev/null ../[0-3][0-9][0-9]/h\*a.\*

## GLOBK checks

- List files to be processed by GLOBK, e.g. from gsoln/
	- ls ../glbf/h\*.glx > expt.glx.gdl
- Run pre-processing checks using glist

glist expt.glx.gdl 201407 NSFBay.sum +1 ~/gg/tables/itrf08 comb.eq:A 201407 NSFBay.gdl

- $-$  This will also calculate if any over-lapping h-files should be combined with q1red (e.g. multiple networks on the same day)
- Inspect any errors (e.g. site name clashes)

## Create time series

• qlred simply runs the main program, qlobk, once per interval (e.g. daily) to combine data over that interval into one solution and one effective time series point

glred 6 glred 20150811.prt glred 20150811.log 201407 NSFBay.gdl

- $-$  Assess solution by looking at "POS STATISTICS" lines
- Old example using sh glred with "-opt E" creates:
	- "mb"-files (time series) with multibase
	- $-$  "psbase"-files (PostScript) with sh baseline
- Updated, preferred method is sh qlred with "-opt T":
	- tssum to create ".pos"-files (time series)
	- $-$  sh plot pos to create PostScript plots
		- ".org"-file may be input to sh plot pos, which will run tssum for you
		- sh\_plot\_pos -f glred\_YYYYMMDD.org -d figs ...

## Time series solution files

### **Old scheme**

- ".org"-file
- ensum
	- "VAL"-file (time series values)
	- "SUM"-file (statistics)
- multibase
	- "mb"-files
- sh baseline
	- Time series plots

### **Current scheme**

- ".org"-file
- tssum
	- ".pos"-files
	- tsfit
		- ".res"-files
- sh\_plot\_pos
	- Time series plots

## $\bullet$  sh\_plot\_pos  $\leftarrow$  sh\_plot\_pos  $\leftarrow$

## Recommended strategy for stabilization

- In the template files, globk long.cmd and glorg long.cmd:
	- $-$  default apr-file is  $\gamma$ gg/tables/itrf08\_comb.apr
	- $-$  default eq-file is  $\gamma$ gg/tables/itrf08\_comb.eq
	- $-$  default stab-file is  $\gamma$ gg/tables/igb08\_hierarchy.stab\_site
- itrf08 comb.apr is a combined apr-file, using many publicly available coordinate sources, all aligned to ITRF2008
- itrf08 comb.eq is the associated eq-file with defined discontinuities
	- $-$  equipment changes
	- earthquakes
	- $-$  etc.
- igb08 hierarchy.stab site uses the established IGS core network hierarchy to choose stabilizing sites, e.g.
	- " stab\_site DRAO/BREW/NANO/ALBH/HOLB" means use DRAO if available in the solution (e.g. h-files), otherwise use BREW if available, otherwise use NANO, etc.

## Inspect consistency of stabilization statistically

- It is a good idea to have thought about your reference frame stabilization when setting up your experiment, e.g. sites.defaults, *before* running sh qamit
- Desire as many well-defined (e.g. IGS) sites as possible for redundancy
	- $-$  Recommended to use some of the sites (preferring the first column) in  $\gamma$ gg/tables/igb08\_hierarchy.stab\_site when selecting your processing network, e.g. additional sites listed in your sites.defaults
	- But remember trade-off with processing time, e.g. processing time scales proportionally to  $N^3$
- grep '^POS S' glred 20150811.org

POS STATISTICS: For 51 RefSites WRMS ENU 2.15 2.55 6.19 mm NRMS ENU 0.71 0.84 0.63 L0104260000\_tg1a.glx POS STATISTICS: For 54 RefSites WRMS ENU 2.17 2.42 6.03 mm NRMS ENU 0.74 0.80 0.63 L0104270000\_tg1a.glx POS STATISTICS: For 50 RefSites WRMS ENU 2.12 2.25 6.34 mm NRMS ENU 0.71 0.75 0.67 L0104280000\_tg1a.glx POS STATISTICS: For 54 RefSites WRMS ENU 2.19 2.31 5.23 mm NRMS ENU 0.80 0.81 0.58 L0104300000\_tg1a.glx POS STATISTICS: For 54 RefSites WRMS ENU 1.83 2.17 6.34 mm NRMS ENU 0.64 0.75 0.68 L0105010000\_tg1a.glx POS STATISTICS: For 54 RefSites WRMS ENU 2.09 2.63 6.47 mm NRMS ENU 0.80 0.98 0.75 L0105020000\_tg1a.glx

## pos-files

- These contain your *time series solution*
- Long format in various coordinate systems – Geocentric (X, Y, Z)
	- Geodetic (lon., lat., height)
	- Local (east, north, up)
- Can be input to  $\text{tsfit}$  (interactive version of GGMatlab tool "tsview")
- Both ".pos"-files and ".res"-files can be plotted with sh plot pos

# sh\_plot\_pos

- Uses GMT and has many features including options to:
	- $-$  Read in ".org"-files, ".pos"-files (output of tssum) and "res"-files (output of  $\text{tsfit}$ ) [-f option]
	- $-$  Run tsfit (GLOBK's curve-fitting module) on input ".pos"-files [-t option]
	- Calculate basic statistics (e.g. WRMS, NRMS)
	- $-$  Add vertical lines at epochs specified by renames, earthquakes or user  $[-b, -e$  and  $-1$  options, respectively]
	- $-$  Specify fixed start and end times of time series  $[-t1, -t2]$ options]
	- etc.

## Inspect consistency of time series

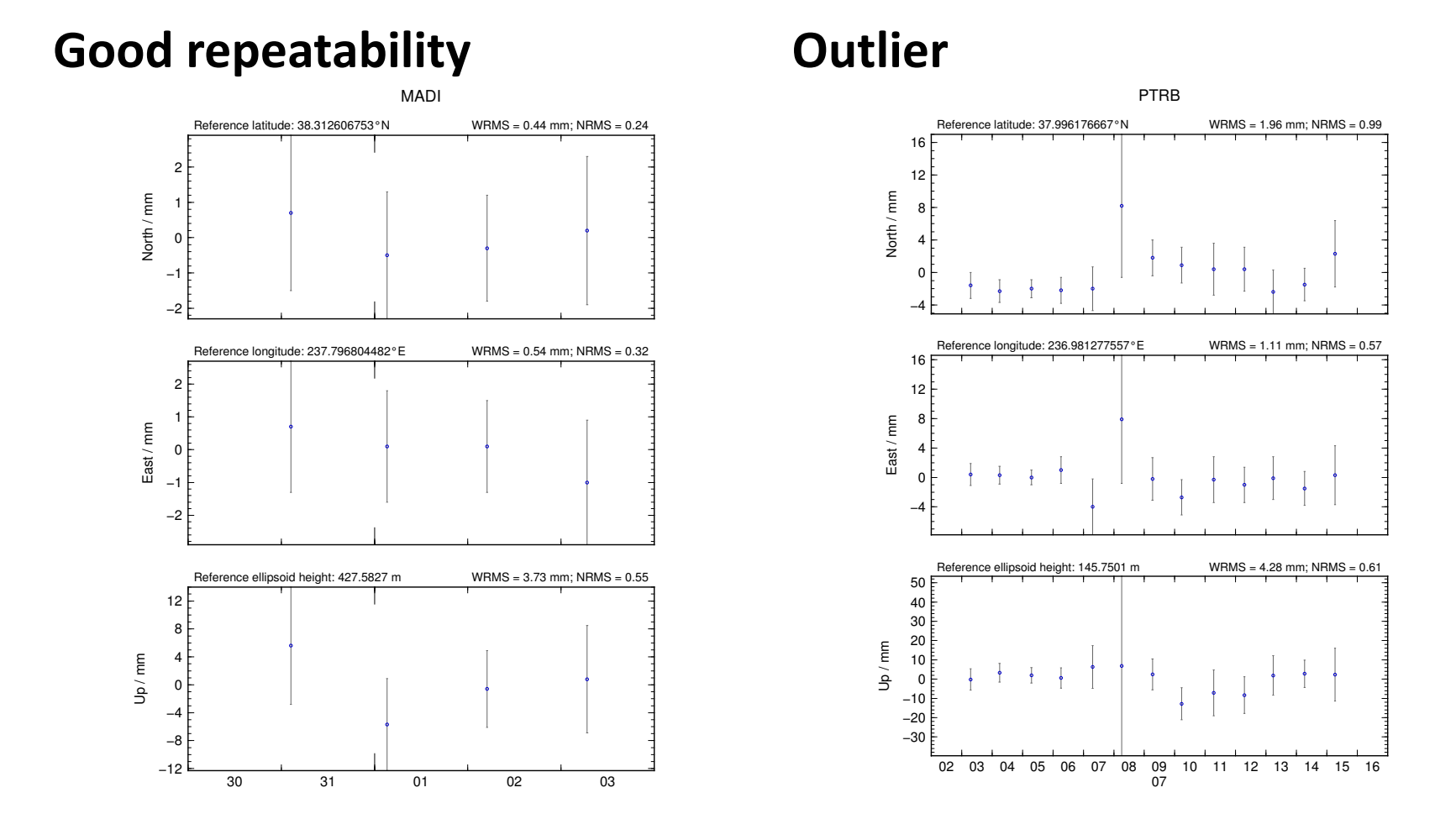

## Some "outliers" may be stability issues

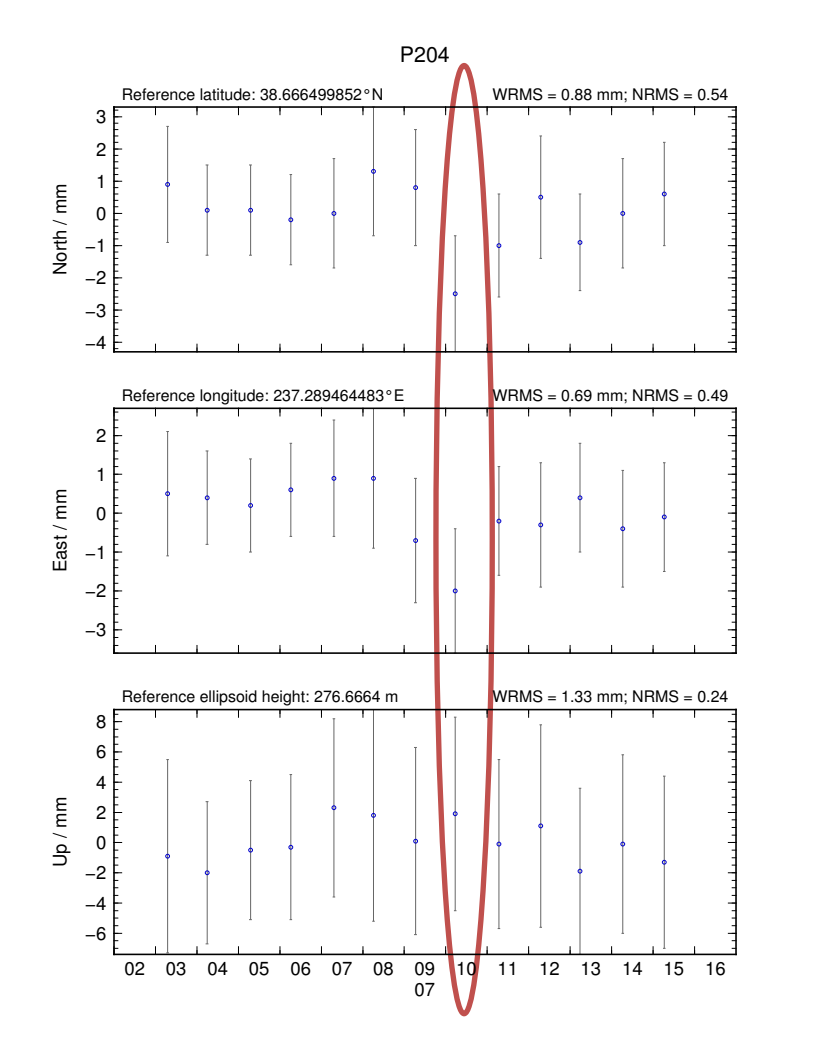

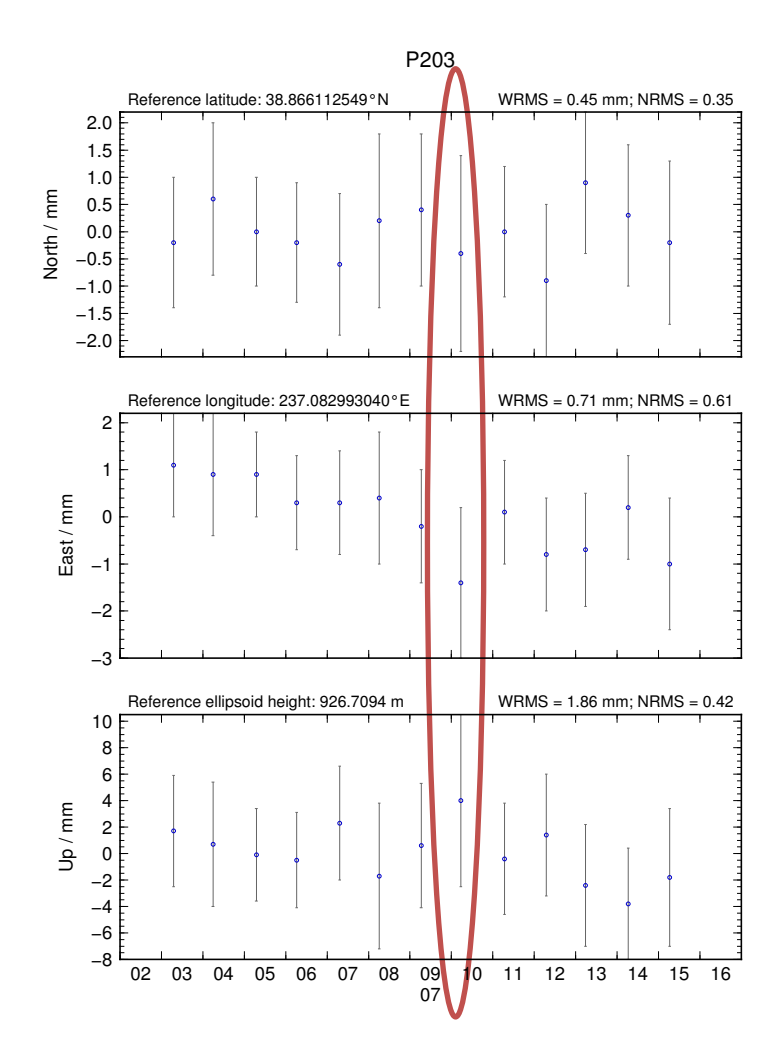

## Excluding outliers or segments of data

- Create "rename" file records and add to GLOBK command file's "eq file" option, e.g.
	- rename PTRB PTRB XPS h1407080610 nb4a
	- rename PTRB PTRB\_XPS 2014 07 07 18 00 2014 07 08 18 30
	- rename ABCD ABCD\_XCL 2013 07 08 00 00
- "XPS" will not exclude data from glred (so still visible in time series) but will exclude data from globk (combination or velocity solution)
- "XCL" will exclude data from all glred or globk runs

## Iterating your solution

- First time series may only be stabilized by previously well-defined sites, e.g. IGS sites
- Once a high-quality position (and velocity) estimate for a previously unknown or new site is available, we can use all sites to stabilize
- This approach may be used with both time series (e.g. q1red) and velocity (e.g. q1obk) solutions

## Short- v long-term time series

- Exactly the same procedure is used for short (e.g. survey) and long (e.g. years of continuous data) time series
- The only difference may be the number and type of input h-files, e.g.
	- Daily survey h-files (short-term time series)
	- $-$  Combine into one solution (short-term position combination)
	- $-$  Several combined survey files over years (long-term time series)
	- $-$  Several combined survey files over years (long-term velocity combination)

## tsfit and tsview

- tsfit is the command-line tool for fitting time series and generating statistics
	- $-$  Input ".pos"-files, optionally eq-files
	- $-$  Fits linear rate and choice of common parameters
		- Periodic terms
		- Discontinuities and earthquakes
		- Post-seismic decays
	- Outputs
		- statistics of fit
		- standard (position and velocity) apr-files
		- extended (periodic, logarithmic decay, etc.) apr-files
		- Residuals to fit (".res"-files)
- tsview is an alternative that, via a MATLAB interface, allows interaction